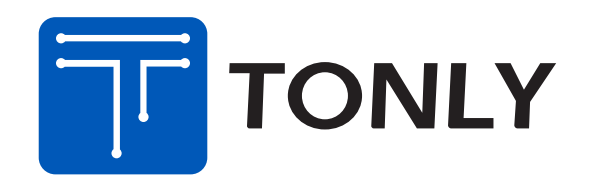

表格编号: TCLAV-C4-4075001 版本: V6.9 表格修订日期: 2019-09-06

> 满足无卤要求; 满足不含有邻苯二甲酸盐要求。

# **\* FOR SAMSUNG:**

☑ VD类产品需满足三星的SS要求, AI类产品需满足三星SA要求。

此文件及附页属公司机密文件,版权属通力电子控股有限公司所有, 任何人未经允许不得复制、抄袭。任何部门如有需求,须向通力电子研发申请。 These files are confidential documents in company, The copyright totally belongs to Tonly electronic holdings Limited, Anybody who are unauthorized is forbidden to copy and plagiarize the files. Any Department must get permission from the Tonly R&D if they need to use them.

# **ART WORK FORM** (索级:C级

品牌名称 (BRAND NAME) : Avion

# **FOR HUAWEI:**

必须满足RoHS2.0、REACH要求;

必须符合TCL通力《公司环境管理物质标准》要求;

☑ QR Code的制作或打印过程中需选择模型2 (M2);

☑ 所用油墨必须达到TCL质量部门检测标准;

☑ 胶袋材质、胶袋上透气孔的大小、位置以结构认可书为准;

☑ PE材质的胶袋其上面的丝印内容整体长度可允许3mm误差;

美国走向必须满足CP65要求

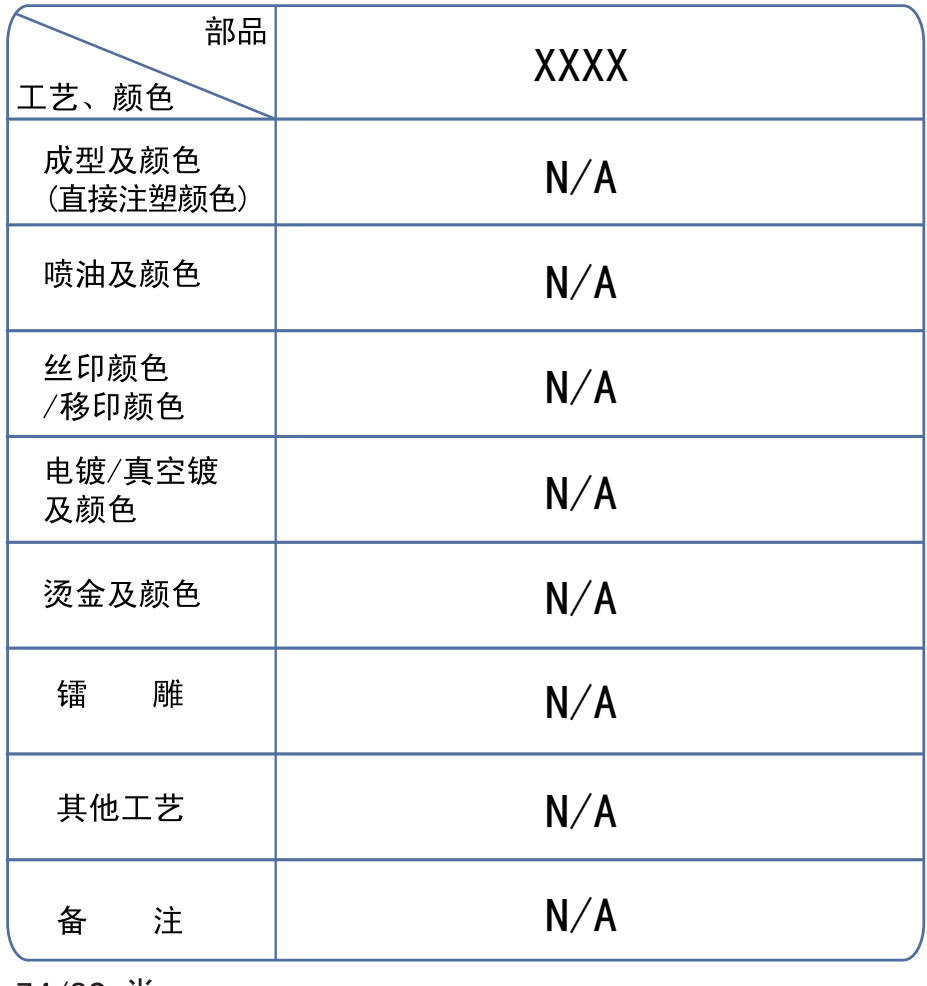

# 74/89 类:

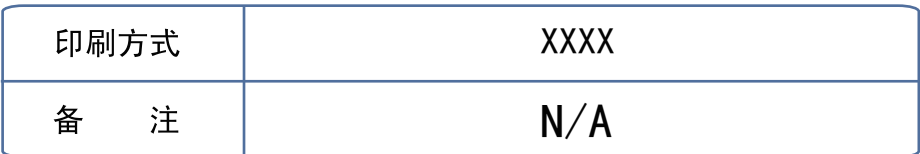

# 76 类:

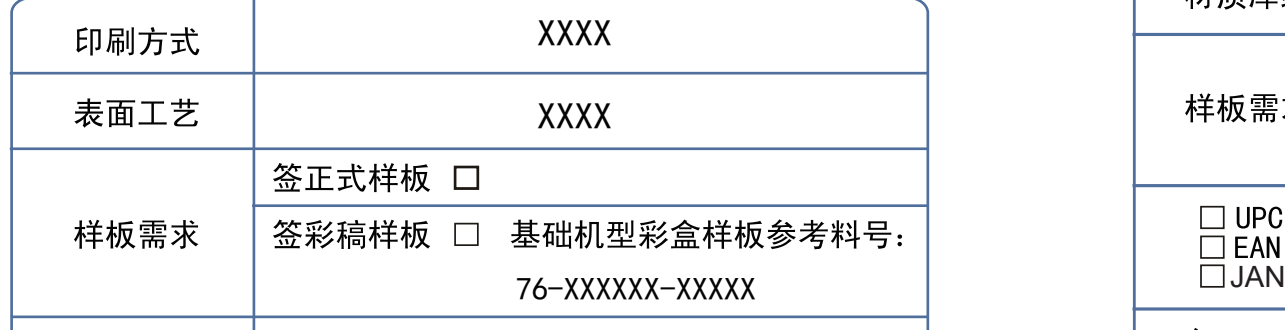

文档提供 (FROM): Tonly

# 70/72/99 (说明书光盘) 类:

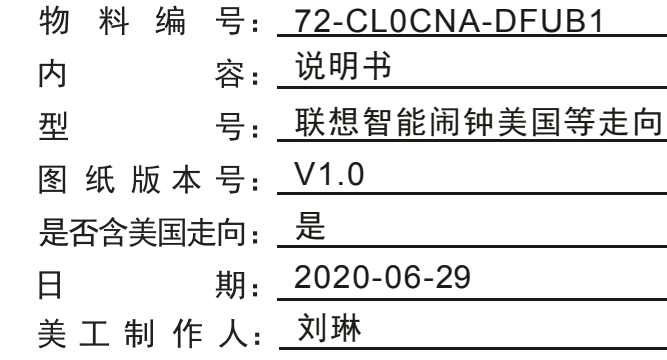

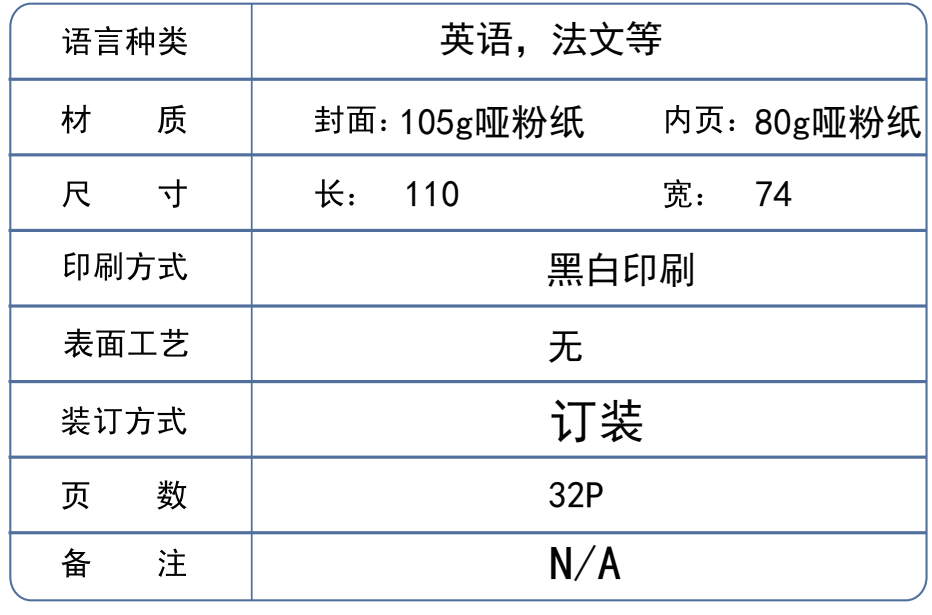

# 71 类:

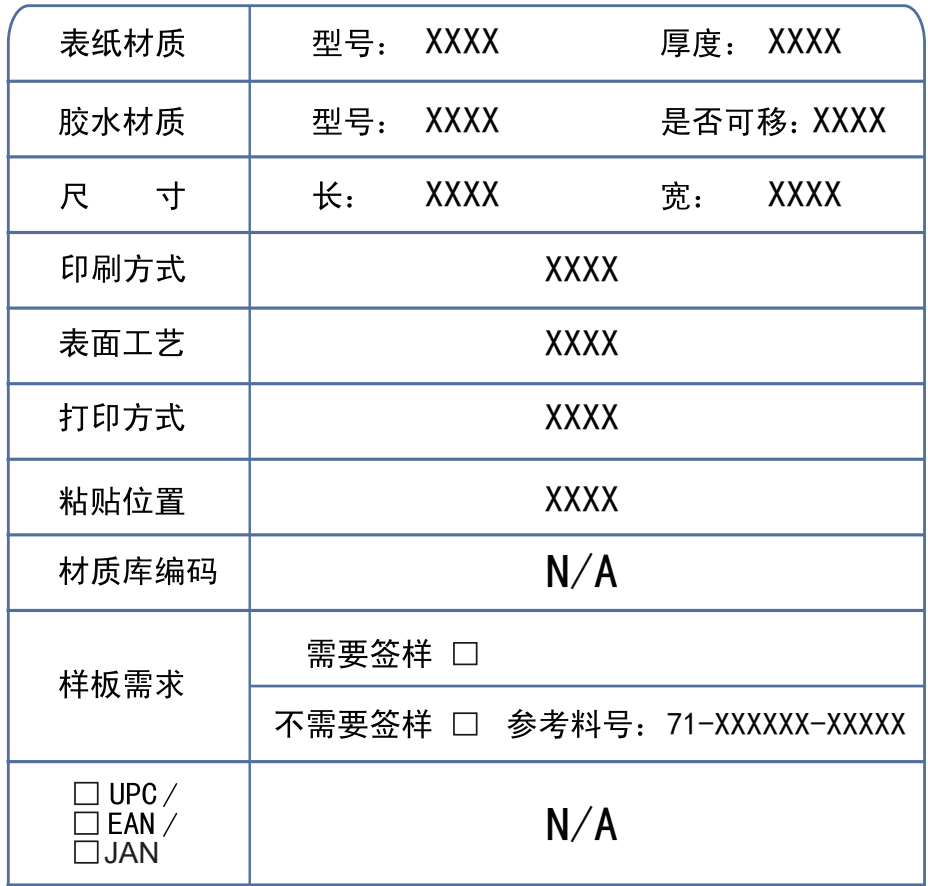

备注 N/A 备 注

# 制作要求(\*FOR ALL):

**Ø 条码扫描等级达到C级以上;** 

N/A

# \* FOR SONY:

☑禁止使用SS-00259中规定的1级环境管理物质。

☑ 珍珠棉等材质的胶袋其上面的丝印内容整体长度可允许5mm误差; ☑ 再生树脂、被覆线材必须从索尼的绿色伙伴认定供应商处采购。

工艺说明(尺寸单位:毫米(mm)):

02/49/54/55/56/57/59/67/79 类:

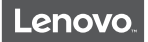

# Lenovo Smart Clock Essential Safety, Warranty & Quick Start Guide Lenovo CD-4N341Y

## Contents

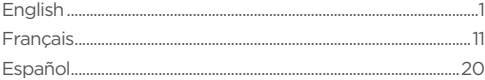

# **English**

- https://support.lenovo.com
- https://forums.lenovo.com

Read this quide carefully before using your device.

# Reading before using your device

## Read first - regulatory information

Device models equipped with wireless communications comply with the radio frequency and safety standards of any country or region in which it has been approved for wireless use. In addition, if your product contains a telecom modem, it complies with the requirements for connection to the telephone network in your country.

Be sure to read the *Regulatory Notice* for your country or region before using the wireless devices contained in your device. To obtain a PDF version of the *Regulatory Notice*, go to: https://support.lenovo.com

## Getting support

To learn more, go to https://support.lenovo.com.

## Legal notices

Lenovo and the Lenovo logo are trademarks of Lenovo in the United States, other countries, or both.

Other company, product, or service names may be trademarks or service marks of others.

LIMITED AND RESTRICTED RIGHTS NOTICE: If data or software is delivered pursuant a General Services Administration "GSA" contract, use, reproduction, or disclosure is subject to restrictions set forth in Contract No. GS-35F-05925.

Google, Google Home, Google Play and other related marks and logos are trademarks of Google LLC.

## Lenovo Product Privacy Statement

To learn more about the Lenovo product privacy statement, go to https://www.lenovo.com/us/en/privacy/

To view the Lenovo product privacy statement for your country or region, you can manually select the country or region.

# Open source information

This device may include software made publicly available by Lenovo, including software licensed under the General Public License and/or the Lesser General Public License (the "open source software").

You may obtain corresponding copy of machine-readable source code for any such open source software licensed under the General Public License and/or the Lesser General Public License (or any other license requiring us to make a written offer to provide corresponding source code to you) from Lenovo for a period of three years without charge except for the cost of media, shipping, and handling, upon written request to Lenovo. This offer is valid to anyone in receipt of this device. You may send your request in writing to the address below accompanied by a check or money order for \$5 to:

Lenovo Legal Department Attn: Open Source Team / Source Code Requests 8001 Development Dr. Morrisville, NC 27560

Please include both the "Model" number and the "System firmware version" associated with your device as part of your request. This information can be found in the "Device settings" menu within a "Google Home" application once it is installed on your mobile phone and connect to this device. Be sure to provide a return address.

The open source software is distributed in hope it will be useful, but WITHOUT ANY WARRANTY; without even the implied warranty of MERCHANTABILITY OF FITNESS FOR A PARTICULAR PURPOSE. See for example the GNU General Public License and/or the Lesser General Public License for more information.

To view additional information regarding licenses, acknowledgments and required copyright notices for the open source software shipped on your device, go to "Device settings > Open source licenses" within the "Google Home" application.

## **Overview**

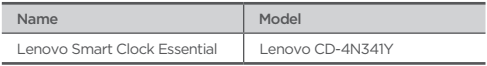

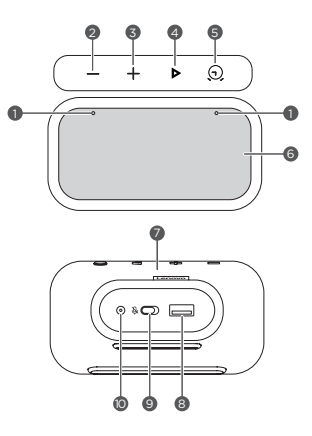

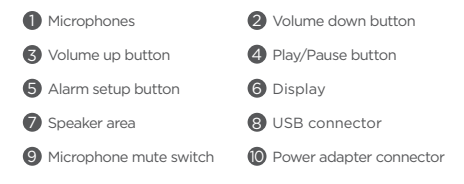

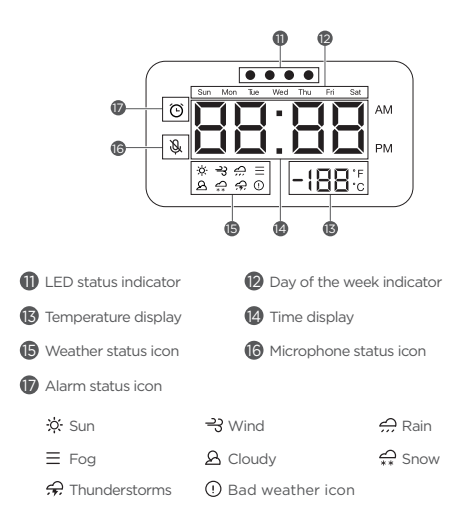

- All pictures and illustrations in this document are for your reference only and may differ from the final product.
	- The USB connector can be used to charge your phone or other devices. Devices with a special charging protocol do not support charging with the USB connector.
	- • To protect your privacy, slide the button to the mute icon side to mute microphone.

# Getting Started

## Plug it in

Connect the power adapter to your device.

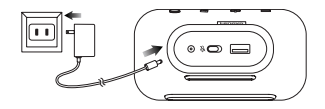

 Factory reset: Press and hold the alarm setup button and the volume down button at the same time for 12 seconds.

## Getting the app

Download and run the Google Home app in the Google Play Store on a phone/tablet. Or if you are an iPhone user, you can download the Google Home app from the App Store.

Follow the on-screen instructions to set up your device.

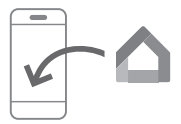

Use the same Wi-Fi network for your device and phone/tablet.

## Talking to your device

Lenovo Smart Clock Essential has the Google Assistant built in. Just say "Hey Google" to get started.

## **Nightlight**

The nightlight function provides a light source for convenience in dark areas.

#### • To enable/disable the nightlight:

- Use a voice command.
- Press and hold the volume down button.
- (Beta) Double tap the front and top area (as shown in the illustration) of your device.

Note:

- • Cover the sensor area while tapping with your hand.
- The new feature is in beta testing. Feel free to try out its current functionality.

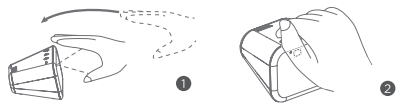

To adjust the brightness of the nightlight, use a voice command.

## Alarm Clock

#### Check the alarm clock

Short press the alarm setup button to check existing alarms.

If you have more than one alarm, short press the alarm setup button again to switch to the next alarm clock.

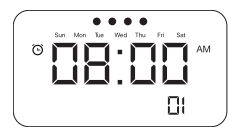

#### Set an alarm clock

Press and hold the alarm setup button for more than 2 seconds to enter the alarm clock setting mode.

- • Press the alarm setup button to confirm the current setting and automatically switch between the routine, hours and minutes categories.
- Press the volume up/down buttons to set each category.

#### Delete an alarm clock

In the alarm check interface, short press the alarm setup button and volume down button.

#### Exit from alarm clock setting

- Perform no operation for at least 8 seconds.
- • Press and hold the alarm setup button for more than 2 seconds.

#### Snooze and stop alarm clock

After an alarm sounds, you can tap or press any button (except alarm setup button) to enable snooze mode. Your alarm clock will sound again several minutes later (10 minutes by default).

To stop an alarm clock, short press the alarm setup button or use a voice command.

# Important safety and handling information

## Plastic bag notice

Danger: Plastic bags can be dangerous. Keep plastic bags away from babies and children to avoid danger of suffocation.

## Safety instructions for parents and adult supervisors

Your device is not a toy. As with all electrical products, precautions should be observed during handling and using of electrical products to reduce the risk of electric shock. If parents choose to allow children to use the device, they should caution his or her child about the potential hazard while using and handling the device.

Parents should inspect the device (including the ac power adapter and the small part, as applicable) periodically for damage. Routinely check this device to ensure that the device is working properly and is safe for children to use.

# Service and support information

## Lenovo Limited Warranty notice

This product is covered by the terms of the Lenovo Limited Warranty (LLW), version L5050010-02 08/2011. Read the LLW at https://www.lenovo.com/warranty/llw\_02. You can view the LLW in a number of languages from this website.

## Warranty information

Lenovo provides a warranty period for your device. To check the warranty status of your device purchase upgrades, go to https://support.lenovo.com/warrantylookup, and then select the product and follow the on-screen instructions.

## Get support

Visit Lenovo's support website (https://support.lenovo.com) with the device serial number to get more Lenovo support options, or scan the QR code, and then follow the on-screen instructions.

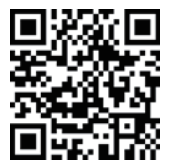

## Environmental, recycling, and disposal information

## General recycling statement

Lenovo encourages owners of information technology (IT) equipment to responsibly recycle their equipment when it is no longer needed. Lenovo offers a variety of programs and services to assist equipment owners in recycling their IT products. For information on recycling Lenovo products, go to http://www.lenovo.com/recycling

## Recycling information for Japan

Recycling and disposal information for Japan is available at: http://www.lenovo.com/recycling/japan

## WEEE information

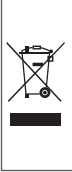

Electrical and electronic equipment marked with the symbol of a crossed-out wheeled bin may not be disposed as unsorted municipal waste. Waste of electrical and electronic equipment (WEEE) shall be treated separately using the collection framework available to customers for the return, recycling, and treatment of WEEE. Country-specific information is available at: http://www.lenovo.com/recycling

## Restriction of Hazardous Substances Directive (RoHS)

#### European Union

Lenovo products sold in the European Union, on or after 3 January 2013 meet the requirements of Directive 2011/65/EU on the restriction of the use of certain hazardous substances in electrical and electronic equipment ("RoHS recast" or "RoHS 2"). For more information about Lenovo progress on RoHS, go to:

[https://www.lenovo.com/us/en/social\\_responsibility/RoHS-Communication.pdf](https://www.lenovo.com/us/en/social_responsibility/RoHS-Communication.pdf)

## European Union compliance statement

European Union conformity

Lenovo PC HK Limited declares that the radio equipment type Lenovo CD-4N341Y is in compliance with Directive 2014/53/EU. The full text of the EU declaration of conformity is available at the following internet address: https://www.lenovo.com/us/en/social\_responsibility/eu-doc-smart-devices This radio equipment operates with the following frequency bands and maximum radio-frequency power:

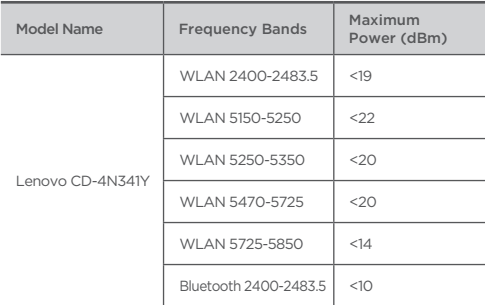

The device could be used with a separation distance of 20cm to the human body.

The above information is for EU countries only. Please refer to the actual product for supported frequency bands in other countries. This device complies with Part 15 of the FCC Rules. Operation is subject to the following two conditions: (1) This device may not cause harmful interference, and (2) this device must accept any interference received, including interference that may cause undesired operation.

# **Français**

- https://support.lenovo.com
- https://forums.lenovo.com

Lisez attentivement ce guide avant d'utiliser votre appareil.

# Document à lire avant d'utiliser votre appareil

## À lire en premier - Informations relatives à la réglementation

Les modèles d'appareil équipés de systèmes de communication sans fil respectent les normes de fréquence radioélectrique et de sécurité de tous pays ou régions dans lesquels leur utilisation sans fil est autorisée. De plus, si votre produit est équipé d'un modem télécom, celui-ci est conforme aux exigences de connexion au réseau téléphonique de votre pays.

Lisez attentivement le document *Notice relative à la réglementation* spécifique à votre pays ou à votre région avant d'utiliser les périphériques sans fil fournis avec votre appareil. Pour obtenir une version PDF de la *Notice relative à la réglementation*, visitez le site https://support.lenovo.com

## Obtenir de l'aide

Pour en savoir plus, rendez-vous sur le site https://support.lenovo.com.

## Mentions légales

Lenovo et le logo Lenovo sont des marques commerciales de Lenovo aux États-Unis et/ou dans d'autres pays. Les autres noms de sociétés, de produits ou de services peuvent être des marques commerciales ou des marques de service d'autres sociétés. REMARQUE SUR LES DROITS LIMITÉS ET RESTREINTS : S les données ou les logiciels sont fournis conformément à un contrat « General Services Administration » (« GSA »), leurs utilisation, reproduction et divulgation sont soumises aux restrictions stipulées dans le contrat n° GS-35F-05925. Google, Google Home, Google Play et d'autres marques associées et logos sont des marques de commerce de Google LLC.

## Déclaration de confidentialité des produits Lenovo

Pour en savoir plus sur la déclaration de confidentialité des produits Lenovo, visitez le site https://www.lenovo.com/us/en/privacy/ Pour voir la déclaration de confidentialité des produits Lenovo pour votre pays ou région, vous pouvez sélectionner manuellement le pays ou la région.

## Présentation

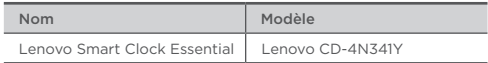

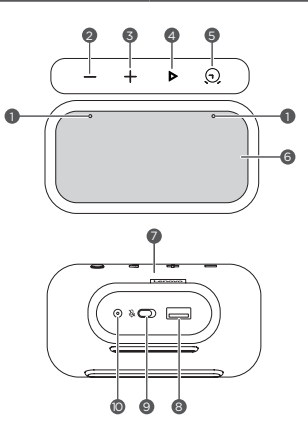

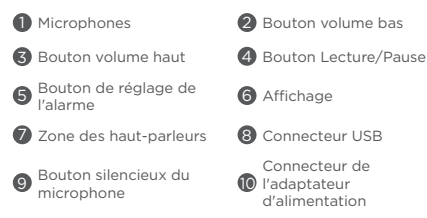

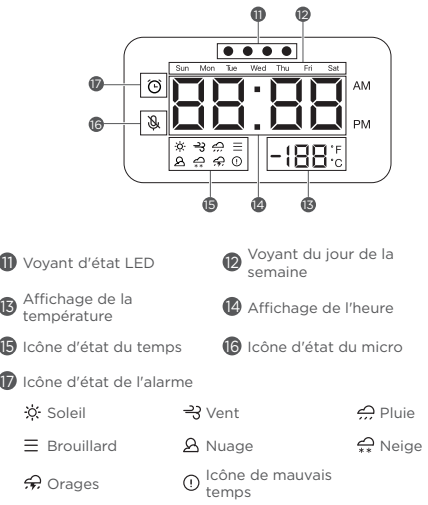

ı

- **•** Toutes les images et les illustrations de ce document sont fournies à titre de référence uniquement et peuvent différer du produit final.
	- • Le connecteur USB peut être utilisé pour charger votre téléphone ou d'autres appareils. Les appareils avec un protocole de charge particulier ne peuvent pas être chargés avec le connecteur USB.
	- • Pour protéger votre vie privée, faites glisser le bouton sur le côté de l'icône muet pour désactiver le micro.

# Démarrage

## Branchement

Branchez l'adaptateur secteur à votre appareil.

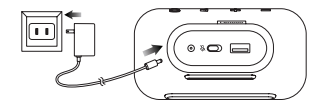

Restauration des paramètres par défaut : Appuyez sur le bouton de réglage de l'alarme et le bouton de diminution du volume en même temps et maintenez-les enfoncés pendant 12 secondes.

## Télécharger l'application

Téléchargez et exécutez l'application Google Home dans Google Play Store sur votre téléphone/tablette. Ou si vous possédez un iPhone, vous pouvez télécharger l'application Google Home dans l'App Store.

Suivez les instructions à l'écran pour configurer votre appareil.

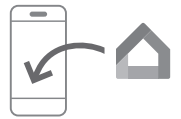

Utilisez le même réseau Wi-Fi pour votre appareil et votre téléphone/tablette.

## Communiquer avec votre appareil

Lenovo Smart Clock Essential est équipé de l'Assistant Google. Dites simplement « Hey Google » pour commencer.

### Lampe de poche

La fonction de lampe de poche fournit une source de lumière utile pour les zones sombres.

#### Pour activer/désactiver la lampe de poche.

- Utilisez une commande vocale.
- Appuyez et maintenez le bouton de diminution du volume enfoncé.
- (Bêta) Double-cliquez sur la zone avant et supérieure (comme montré sur l'illustration) de votre appareil. Remarque :
	- Recouvrez la zone du capteur tout en cliquant avec votre main.
	- • La nouvelle fonctionnalité est en bêta test. N'hésitez pas à essayer sa fonctionnalité actuelle.

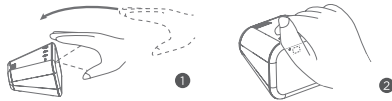

Pour régler la luminosité de la lampe de poche, utilisez une commande vocale.

## Alarme

#### Vérifier l'alarme

Appuyez brièvement sur le bouton de réglage de l'alarme pour vérifier les alarmes existantes.

Si vous avez plusieurs alarmes, appuyez à nouveau brièvement sur le bouton de réglage de l'alarme pour passer à l'alarme suivante.

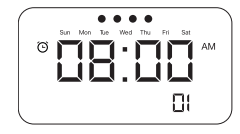

#### Configurer une alarme

Appuyez et maintenez le bouton de réglage de l'alarme enfoncé pendant plus de 2 secondes pour entrer dans le mode de réglage de l'alarme.

- Appuyez sur le bouton de réglage de l'alarme pour confirmer le réglage actuel et basculer automatiquement entre les catégories routine, heures et minutes.
- Appuyez sur les boutons d'augmentation/de diminution du volume pour régler chaque catégorie.

#### Supprimer une alarme

Dans l'interface de vérification de l'alarme, appuyez brièvement sur le bouton de réglage de l'alarme et le bouton de diminution du volume.

#### Quitter le réglage de l'alarme

- • Ne réalisez aucune opération pendant au moins 8 secondes.
- • Maintenez le bouton de réglage de l'alarme enfoncé pendant plus de 2 secondes.

#### Répéter (snooze) et arrêter une alarme

Une fois que l'alarme a sonné, vous pouvez cliquer ou appuyer sur n'importe quel bouton (sauf le bouton de réglage de l'alarme) pour activer le mode répétition (snooze). Votre alarme sonnera à nouveau après plusieurs minutes (10 minutes par défaut). Pour arrêter une alarme, appuyez brièvement sur le bouton de réglage de l'alarme ou utilisez une commande vocale.

# Consignes de sécurité et de manipulation importantes

## Consignes relatives aux sacs plastiques

Danger : les sacs plastiques peuvent être dangereux. Tenez-les à l'écart des bébés et des enfants, afin d'éviter tout risque de suffocation.

## Consignes de sécurité pour les parents et les superviseurs adultes

Votre appareil n'est pas un jouet. Comme pour tout appareil électrique, des précautions doivent être prises pendant la manipulation et l'utilisation de produits électriques afin de réduire le risque d'électrocution. Si les parents choisissent d'autoriser les enfants à utiliser l'appareil, ils doivent avertir leur enfant du danger potentiel lors de l'utilisation et de la manipulation de l'appareil. Les parents doivent inspecter régulièrement l'appareil (y compris l'adaptateur secteur et les pièces de petites dimensions, le cas échéant) à la recherche d'éventuels dommages. Vérifiez régulièrement cet appareil pour vous assurer qu'il fonctionne correctement et que des enfants peuvent l'utiliser en toute sécurité.

# Informations concernant les services et l'assistance technique

## Notification de garantie limitée Lenovo

Ce produit est couvert par les termes de la garantie limitée Lenovo (LLW), version L5050010-02 08/2011. Les conditions de la garantie limitée Lenovo sont disponibles à l'adresse https://www.lenovo.com/warranty/llw\_02. La Garantie limitée Lenovo est disponible dans différentes langues sur ce site Web.

## Informations relatives à la garantie

Lenovo fournit une période de garantie pour votre appareil. Pour vérifier l'état de la garantie de votre appareil ou mettre à niveau cette dernière, accédez à la page https://support.lenovo. com/warrantylookup, puis sélectionnez le produit et suivez les instructions affichées à l'écran.

## Obtenir de l'aide

Visitez le site Web d'assistance de Lenovo : (https://support. lenovo.com) en vous munissant du numéro de série de l'appareil pour accéder à plus d'options d'assistance Lenovo, ou scannez le code QR, puis suivez les instructions à l'écran.

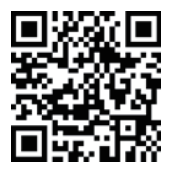

## Informations relatives à l'environnement, au recyclage et à la mise au rebut

## Consigne de recyclage Lenovo

Lenovo encourage les propriétaires de matériel informatique à recycler leur produit dès lors que celui-ci n'est plus utilisé. Lenovo propose une gamme de programmes et de services permettant de recycler le matériel informatique. Pour plus d'informations sur le recyclage des produits Lenovo, consultez la page http://www.lenovo.com/recycling

### Informations sur le recyclage pour le Japon

Les informations sur le recyclage et la mise au rebut des produits pour le Japon sont disponibles à l'adresse suivante : http://www.lenovo.com/recycling/japan

## Informations DEEE

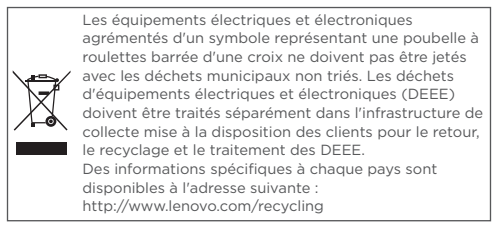

## Directive européenne RoHS (Restriction of Hazardous Substances)

#### Union européenne

Les produits Lenovo distribués dans l'Union européenne à compter du 3 janvier 2013 répondent aux exigences énoncées dans la directive 2011/65/UE relative à la limitation de l'utilisation de certaines substances dangereuses dans les équipements électriques et électroniques (« RoHS recast » ou « RoHS 2 »). Pour obtenir plus d'informations sur l'avancée de Lenovo concernant la directive RoHS, veuillez consulter le document : https://www. [lenovo.com/us/en/social\\_responsibility/RoHS-Communication.pdf](https://www.lenovo.com/us/en/social_responsibility/RoHS-Communication.pdf)

# Déclaration de conformité aux normes CE

Conformité aux directives de l'Union européenne

Lenovo PC HK Limited déclare que l'équipement radio de type Lenovo CD-4N341Y est conforme à la Directive 2014/53/UE. Le texte complet de la déclaration de conformité EU est consultable à l'adresse Internet suivante : https://www.lenovo.com/us/en/ social\_responsibility/eu-doc-smart-devices

Cet équipement radio fonctionne avec les bandes de fréquences et les puissances de radiofréquence maximales suivantes :

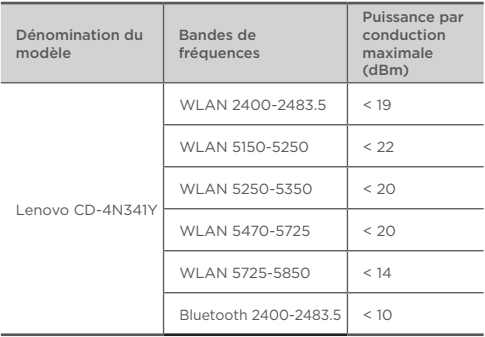

L'appareil pourrait être utilisé à une distance de 20 cm du corps humain.

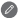

 Les informations ci-dessus s'appliquent aux pays de l'UE uniquement. Reportez-vous au produit pour connaître les bandes de fréquences prises en charge dans les autres pays.

# **Español**

- https://support.lenovo.com
- https://forums.lenovo.com

Lea esta guía cuidadosamente antes de utilizar su dispositivo.

# Leer antes de utilizar su dispositivo

## Lea primero: información normativa

Los modelos de dispositivos equipados con comunicaciones inalámbricas cumplen con los estándares de frecuencia de radio y de seguridad de cualquier país o región en el cual han sido aprobados para su uso inalámbrico. Además, si su producto tiene un módem de telecomunicación, este cumple con los requerimientos de conexión a la red telefónica de su país. Asegúrese de leer el *Aviso normativo* para su país o región antes de utilizar los dispositivos inalámbricos que contiene su dispositivo. Para obtener una versión en PDF del *Aviso normativo*, diríjase a: https://support.lenovo.com

## Obtener soporte

Para obtener más información, visite https://support.lenovo.com.

## Avisos legales

Lenovo y el logotipo de Lenovo son marcas comerciales de Lenovo en los Estados Unidos, en otros países o en ambos. Otros nombres de empresas, productos o servicios pueden ser marcas comerciales o de servicio de terceros.

AVISO SOBRE DERECHOS LIMITADOS Y RESTRINGIDOS: Si se entregan datos o software en conformidad con un contrato de administración general de servicios (General Services Administration, GSA), el uso, la reproducción o la divulgación están sujetos a las restricciones enumeradas en el Contrato N.º GS-35F-05925. Google, Google Home, Google Play y otras marcas y logotipos relacionados son marcas comerciales de Google LLC.

## Declaración de Privacidad de los productos Lenovo

Para obtener más información sobre la declaración de privacidad de los productos Lenovo, diríjase a https://www.lenovo.com/us/en/privacy/ Para consultar la declaración de privacidad de los productos Lenovo para su país o región, puede seleccionar los mismos de forma manual.

## Descripción

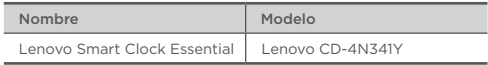

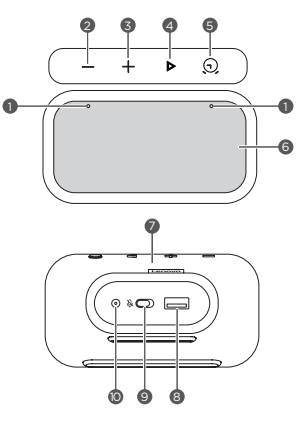

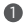

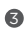

Botón para subir el

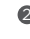

1 Micrófonos 2 Botón para bajar el volumen

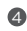

Botón de Reproducción/ Pausa

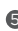

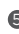

**5** Botón de configuración de **6** Pantalla<br>**15 de a**larma

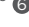

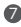

**2** Área del altavoz **8** Conector USB

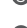

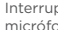

<sup>Interruptor de silencio del micrófono</sup> Interruptor de silencio del **O** Conector del adaptador<br>micrófono

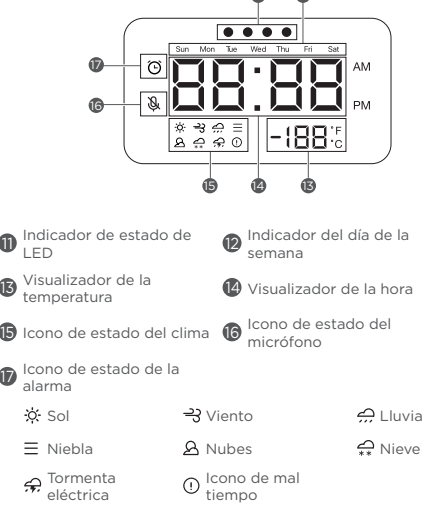

 $a \cdot a$ 

- **•** Todas las fotos e ilustraciones en este documento son solo de referencia y pueden diferir del producto final.
	- • El conector USB puede utilizarse para cargar su teléfono u otro dispositivo. Los dispositivos con un protocolo de carga especial no son compatibles con el conector USB.
	- • Para proteger su privacidad, deslice el botón hacia el icono de silencio para silenciar el micrófono.

## Comenzar

## Conéctelo

Conecte el adaptador de corriente a su dispositivo.

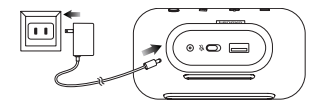

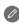

 Reinicio de fábrica: Mantenga presionado el botón de configuración de la alarma y el botón para bajar el volumen al mismo tiempo durante 12 segundos.

## Obtener la aplicación

Descargue y ejecute la aplicación de Google Home de la Google Play Store en el teléfono/la tableta. O, en caso de que usted sea usuario de iPhone, puede descargar la aplicación de Google Home en el App Store.

Siga las instrucciones en la pantalla para configurar su dispositivo.

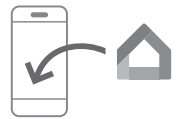

Utilice la misma red Wi-Fi para su dispositivo y su teléfono/tableta.

## Hablar con su dispositivo

Lenovo Smart Clock Essential cuenta con la aplicación del Asistente de Google integrada.

Simplemente diga "Hey, Google".

## Luz nocturna

La función de luz nocturna ofrece una superficie clara para facilitar el uso en la oscuridad.

#### Para activar o desactivar la luz nocturna:

- Utilizar el control por voz.
- Mantenga pulsado el botón de bajar el volumen.
- (Beta) Toque dos veces la parte frontal y superior (tal como se muestra en la ilustración) de su dispositivo. Nota:
	- • Cubra el área del sensor cuando dé los toques con la mano.
	- • La nueva función se encuentra en fase de pruebas beta. Siéntase libre de probar su funcionalidad actual.

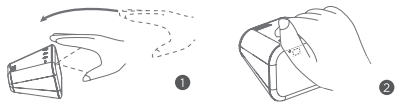

Para ajustar el brillo de la luz nocturna, utilice el control por voz.

## Reloj despertador

Comprobar el reloj despertador Pulse brevemente el botón de configuración de la alarma para comprobar si existe alguna. Si tiene más de una alarma, pulse brevemente el botón de

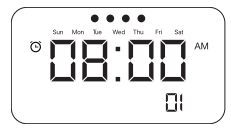

configuración de la alarma de nuevo para cambiar a la siguiente.

#### Configurar una alarma

Mantenga pulsado el botón de configuración de la alarma durante más de dos segundos para acceder al modo de configuración de la alarma.

- • Pulse el botón de configuración de la alarma para confirmar la configuración actual y cambiar automáticamente entre las categorías regular, horas y minutos.
- Pulse los botones para subir/bajar el volumen para configurar cada categoría.

#### Eliminar una alarma

En la interfaz del reloj despertador, pulse brevemente el botón de configuración de la alarma y el botón de bajar el volumen.

#### Salir del modo de configuración de la alarma

- No ejecute ninguna operación durante al menos ocho segundos.
- • Mantenga pulsado el botón de configuración de la alarma durante más de dos segundos.

#### Aplazar y desactivar la alarma

Una vez que suena una alarma, puede tocar o pulsar cualquier botón (excepto el botón de configuración de la alarma) para activar el modo de aplazamiento. Su reloj despertador sonará de nuevo varios minutos más tarde (10 minutos por defecto). Para pausar una alarma, pulse brevemente el botón de configuración de la alarma o utilice un comando de voz.

## Información importante de seguridad y manejo

## Aviso sobre bolsas de plástico

Peligro: Las bolsas de plástico pueden ser peligrosas. Manténgalas fuera del alcance de bebés y niños para evitar el peligro de asfixia.

### Instrucciones de seguridad para padres y adultos responsables

El dispositivo no es un juguete. Al igual que con todos los productos eléctricos, deben respetarse las precauciones durante la manipulación y el uso de productos eléctricos para reducir el riesgo de descarga eléctrica. Si los padres deciden permitir que sus hijos utilicen el dispositivo, deben advertirles del peligro potencial mientras se utiliza o manipula el mismo.

Los padres deben revisar el dispositivo (incluido el adaptador de corriente alterna y la pieza pequeña según corresponda) periódicamente para comprobar si existen daños. Compruebe habitualmente el dispositivo para asegurarse de que funciona correctamente y de que es seguro para que lo utilicen los niños.

# Información de servicio y soporte

## Aviso de garantía limitada de Lenovo

Este producto está cubierto por los términos y las condiciones de la Garantía limitada de Lenovo (LLW), versión L5050010-02 08/2011. Puede leer la Garantía limitada de Lenovo en https://www.lenovo.com/warranty/llw\_02. La LLW está disponible para usted en diferentes idiomas en este sitio web.

## Información sobre la garantía

Lenovo brinda un periodo de garantía a su dispositivo. Para comprobar el estado de la garantía de las actualizaciones de compra de su dispositivo, visite https://support.lenovo.com/ warrantylookup, seleccione el producto y siga las instrucciones que aparecen en pantalla.

## Obtener asistencia

Visite el sitio web de asistencia de Lenovo (https://support.lenovo.com) con el número de serie del dispositivo para obtener más opciones de asistencia de Lenovo, o escanee el código QR y siga las instrucciones que aparezcan en la pantalla.

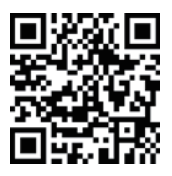

# Información sobre medioambiente, reciclaje y eliminación

## Declaración general de reciclaje

Lenovo recomienda a los propietarios de equipos de tecnología de la información (TI) que reciclen sus equipos cuando ya no sean necesarios. Lenovo dispone de varios programas y servicios para ayudar a los propietarios de equipos a reciclar sus productos de TI. Para obtener información sobre cómo reciclar productos Lenovo, visite http://www.lenovo.com/recycling

## Información sobre reciclaje para Japón

La información de reciclaje y eliminación para Japón está disponible en: http://www.lenovo.com/recycling/japan

## Información sobre los RAEE

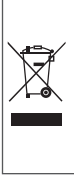

Los equipos eléctricos y electrónicos marcados con el símbolo de un tarro de basura con ruedas tachado con una cruz no pueden ser eliminados como desechos municipales sin clasificar. Los residuos de aparatos eléctricos y electrónicos (RAEE) se deben tratar de forma separada, mediante el uso de un marco de recolección disponible para los clientes para el retorno, reciclaje y tratamiento de los RAEE. Encuentre información específica por país en http://www.lenovo.com/recycling

## Directiva de Restricción de Sustancias Peligrosas (RoHS)

#### Unión Europea

Los productos Lenovo vendidos en la Unión Europea, el 3 de enero de 2013 o después de esa fecha, cumplen con los requerimientos de la Directiva 2011/65/EU sobre la restricción del uso de ciertas sustancias peligrosas en aparatos eléctricos y electrónicos ("RoHS recast" o "RoHS 2"). Para obtener más información sobre el progreso de Lenovo en RoHS, visite: [https://www.lenovo.com/us/en/social\\_responsibility/RoHS-](https://www.lenovo.com/us/en/social_responsibility/RoHS-Communication.pdf)Communication.pdf

# Declaración de conformidad de la Comunidad Europea

Conformidad de la Unión Europea

Lenovo PC HK Limited declara que los tipos de equipo de radio Lenovo CD-4N341Y cumplen con la Directiva 2014/53/EU. El texto completo de la declaración de conformidad de la UE está disponible en la siguiente dirección de Internet:

https://www.lenovo.com/us/en/social\_responsibility/eu-doc-smart-devices Este equipo de radio funciona con las siguientes bandas de frecuencia y máxima potencia de radiofrecuencia:

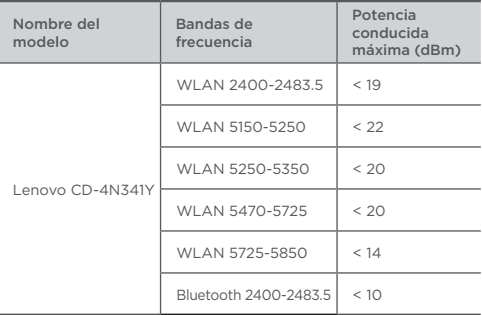

El dispositivo puede usarse a una distancia de separación de 20 cm del cuerpo humano.

 La información anterior solo corresponde a países de la UE. Consulte el producto en cuestión para conocer las bandas de frecuencia admitidas en otros países.

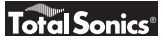

© Copyright Lenovo 2020. V1.0\_20200629

Reduce | Reuse | Recycle

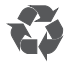

72-CL0CNA-DFUB1 MC

Printed in China